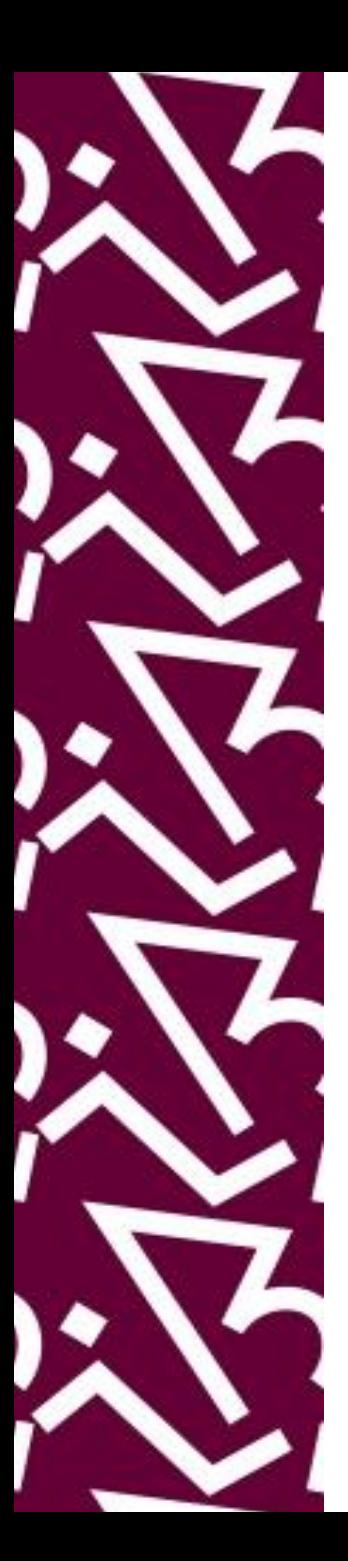

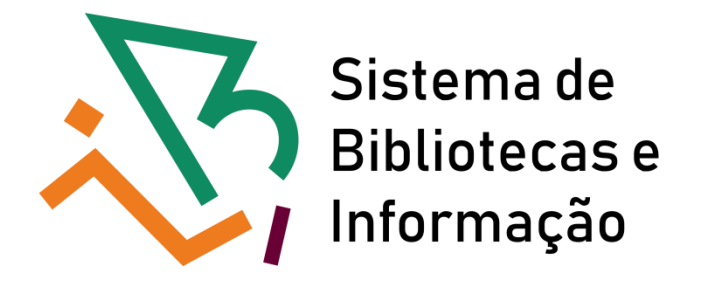

# **Tutorial para acesso remoto aos recursos informacionais da UFRJ Via CAFe e PROXY**

# ACESSO REMOTO **VIACAFE**

## Entre no site do Sibi: <http://www.sibi.ufrj.br/index.php>

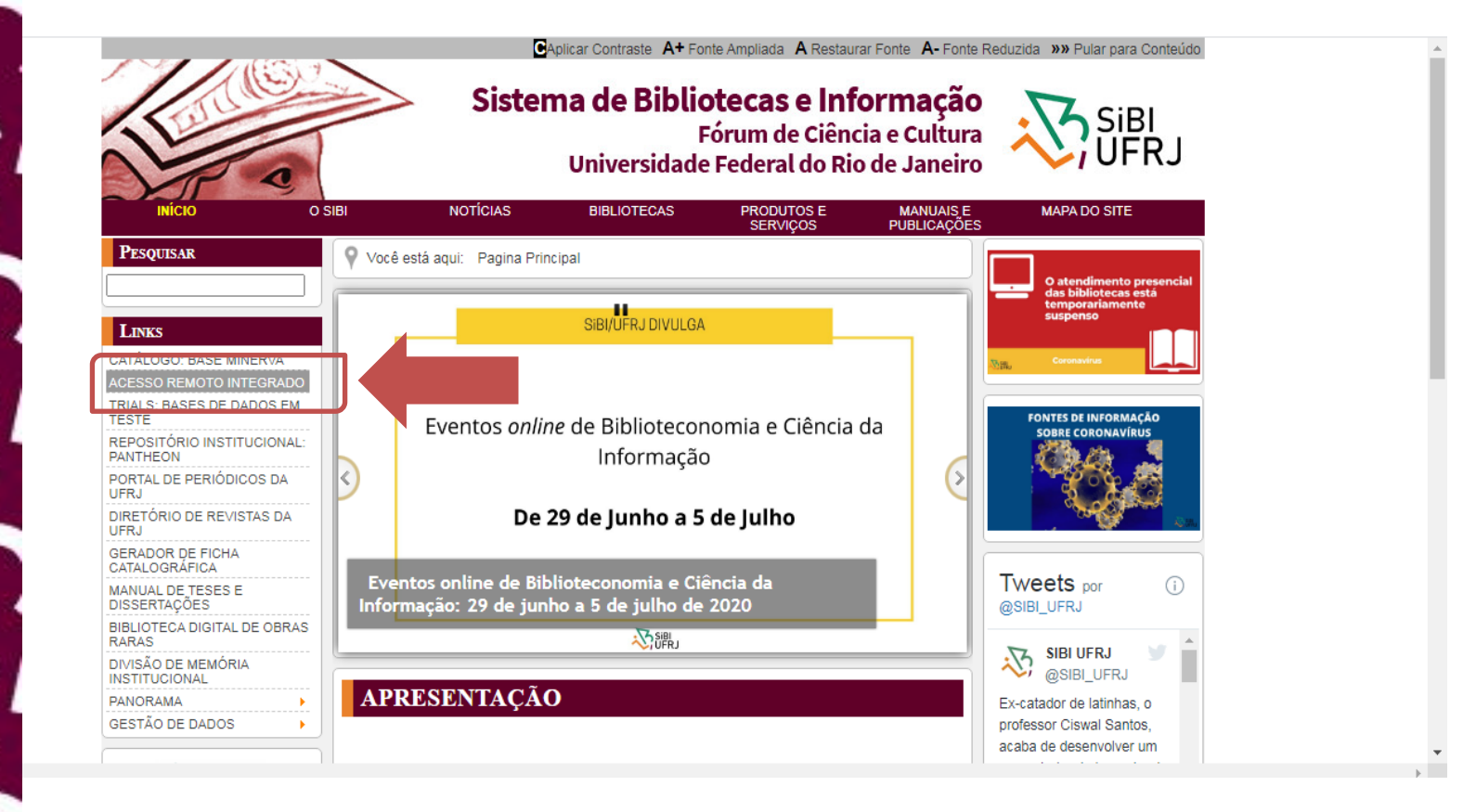

## Acesso CAFe

**Tutoriais** 

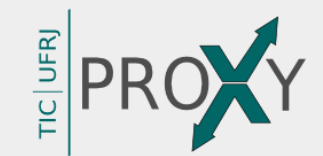

Acesso Remoto Integrado é uma parceria entre o Sistema de Bibliotecas e Informação (SiBI) e a Superintendência de Tecnologia da Informação e Comunicação (TIC) cujo objetivo é prover acesso em tempo integral à serviços de informação científica e tecnológica internacional a toda comunidade com vínculo ativo na UFRJ.

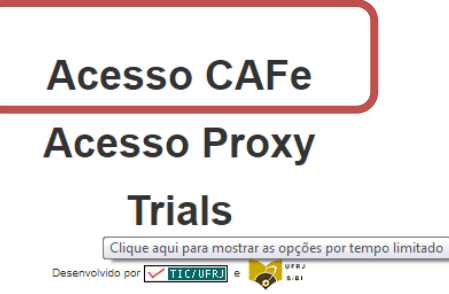

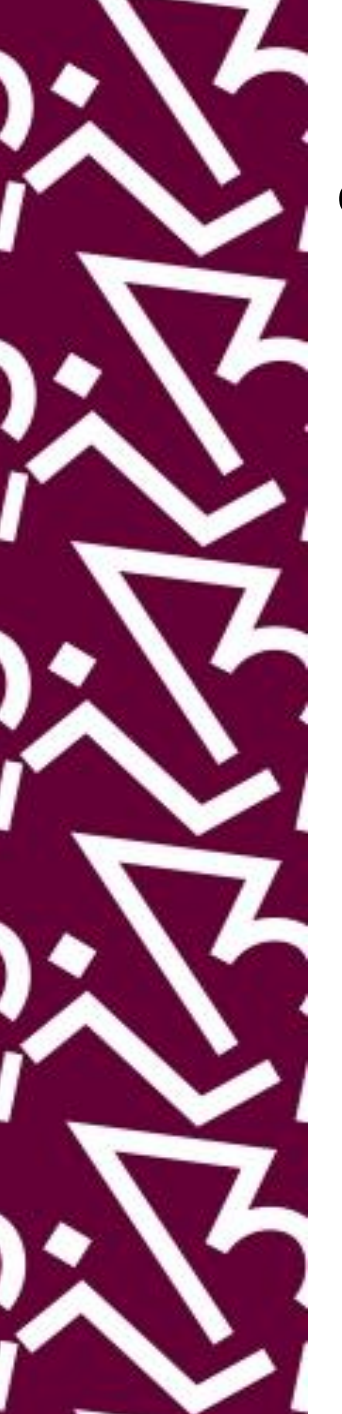

## **UFRJ adere à CAFe para acesso remoto ao Portal CAPES e outros serviços oferecidos pela Rede Nacional de Pesquisa (RNP)**

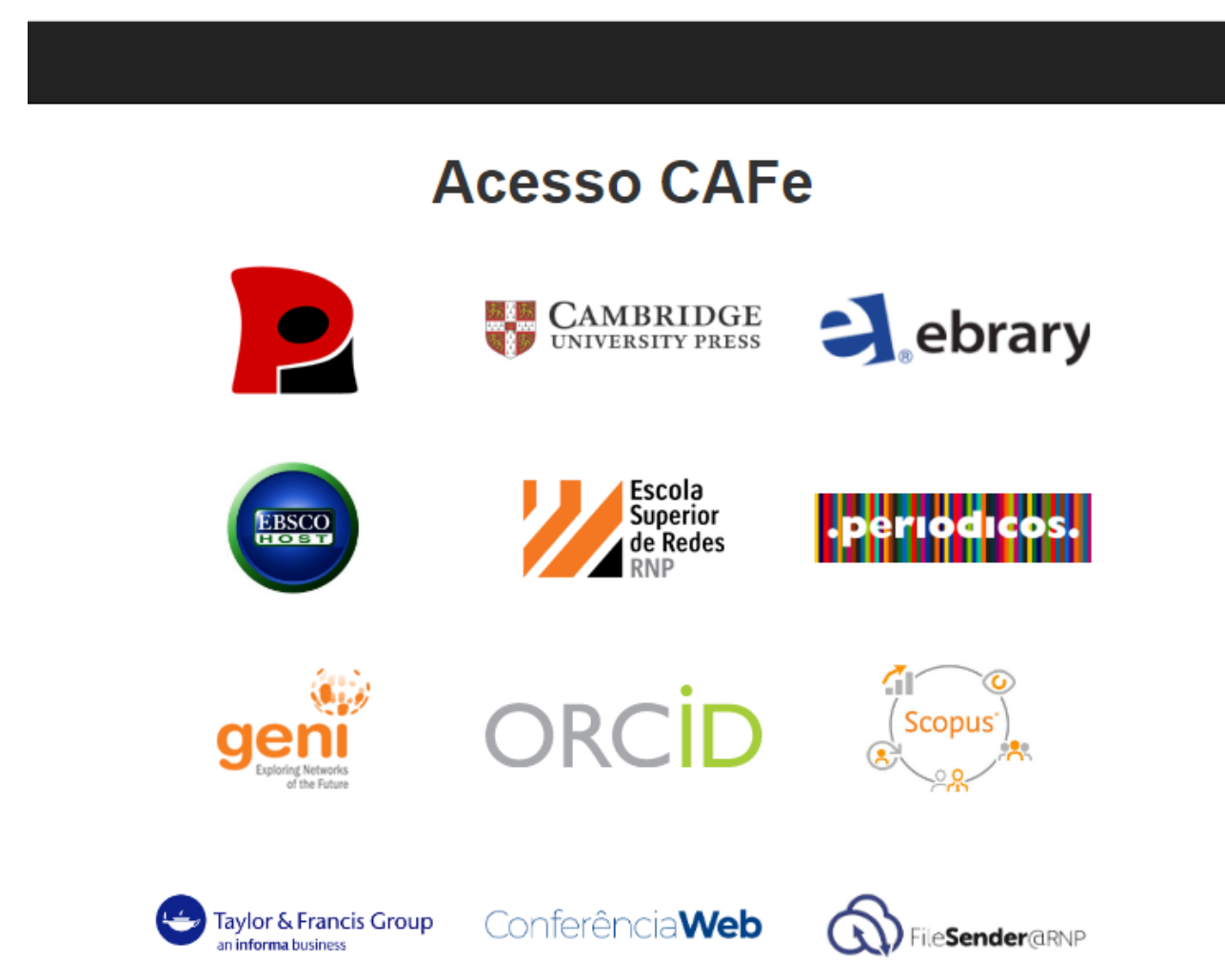

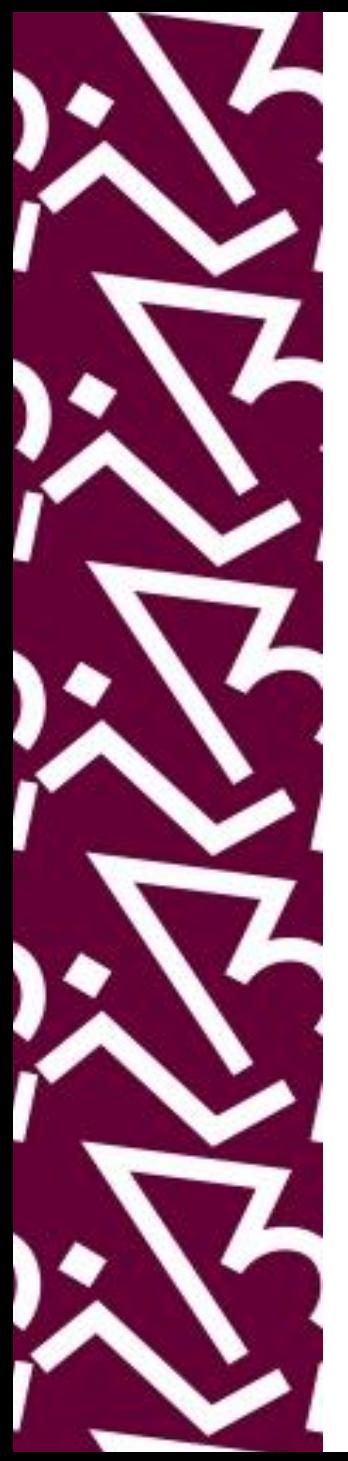

## O que é a **COMUNIDADE ACADÊMICA FEDERADA - CAFe:**

A CAFe é um serviço de gestão de identidades oferecido para as instituições de pesquisa conveniadas, com o objetivo de facilitar o acesso remoto a serviços *web* usando *login* e senha da sua própria instituição.

### **MEMBROS DA COMUNIDADE UFRJ QUE PODEM USAR O SERVIÇO:**

• Professores, alunos, pesquisadores e técnicos administrativos em educação.

## **RECURSOS DE INFORMAÇÃO DISPONÍVEIS:**

- Portal de Periódicos CAPES;
- Serviços de informação oferecidos pela RNP.

### **E- BOOKS CONTINUAM A SER ACESSADOS PELA INTRANET DA UFRJ**

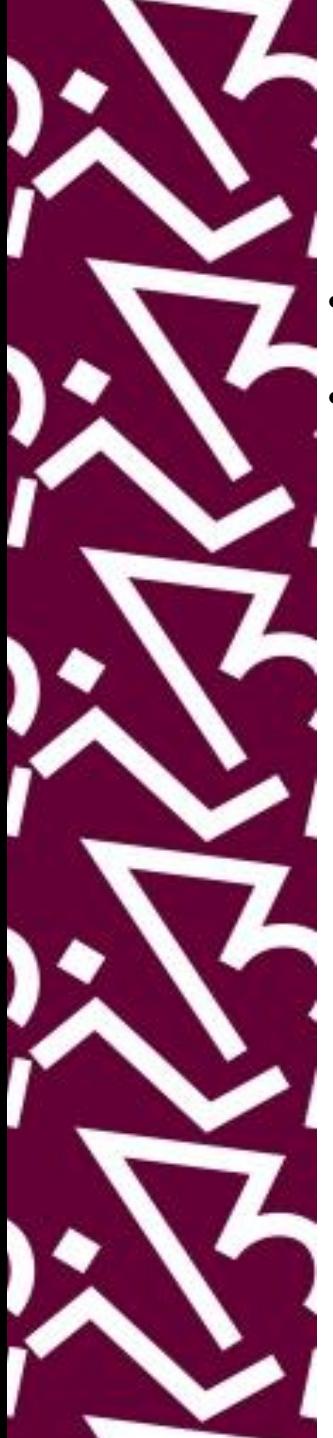

## **Passo a passo**

- Acesse a **Intranet da UFRJ** , no *link* [https://intranet.ufrj.br](https://intranet.ufrj.br/)
- A Intranet também pode ser acessada na página do SiBI no ícone do PROXY

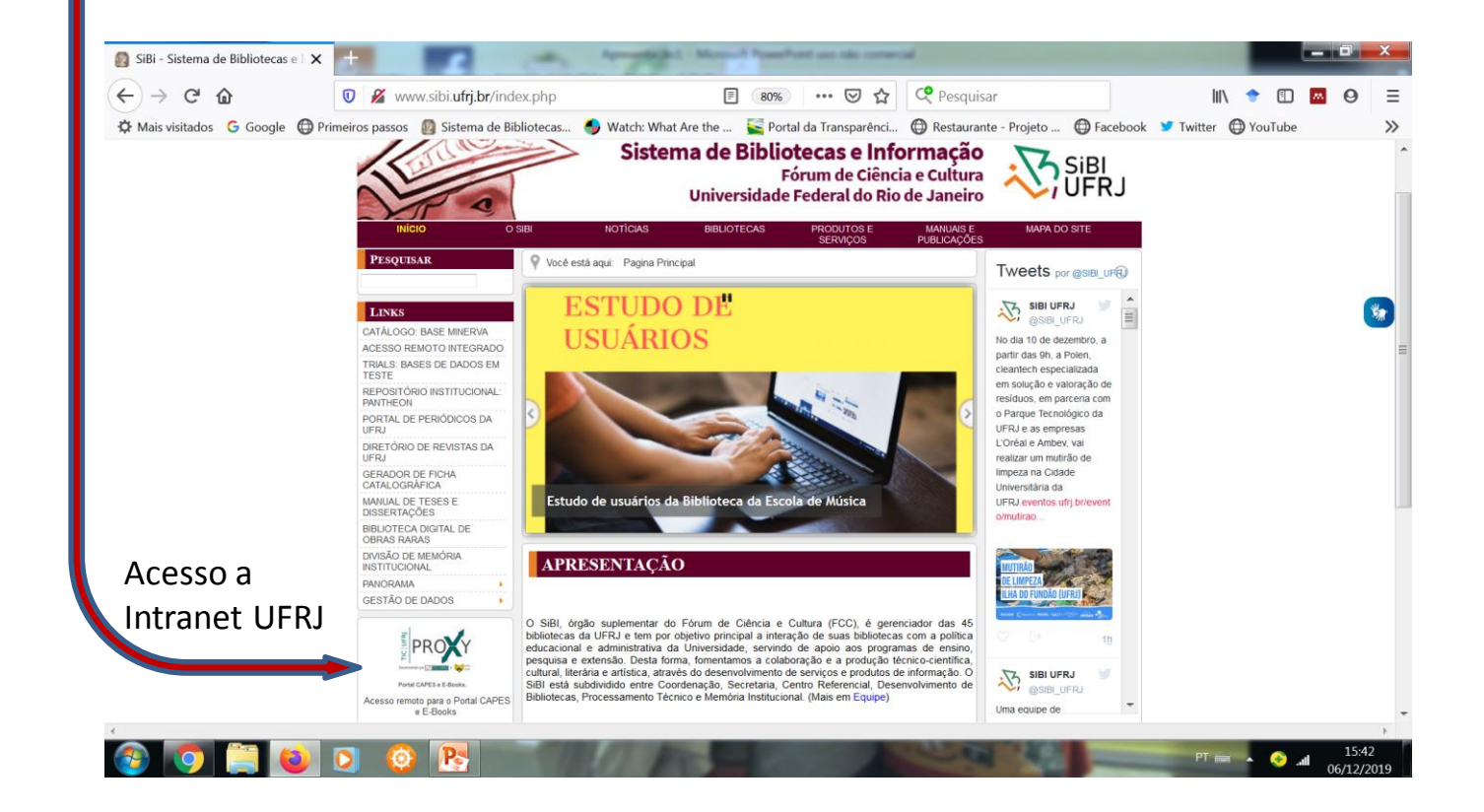

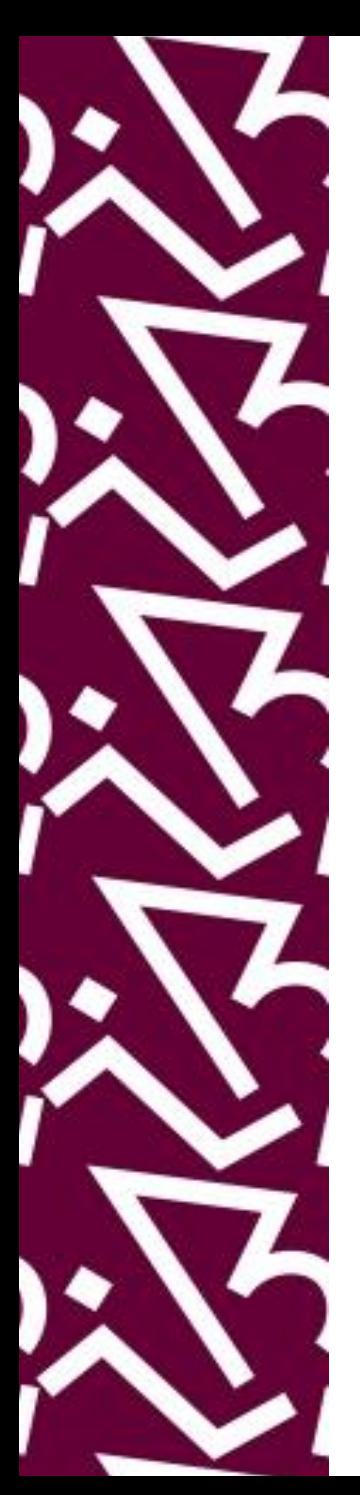

• Clique em "**Entrar na Intranet",** como já fazíamos para o acesso remoto.

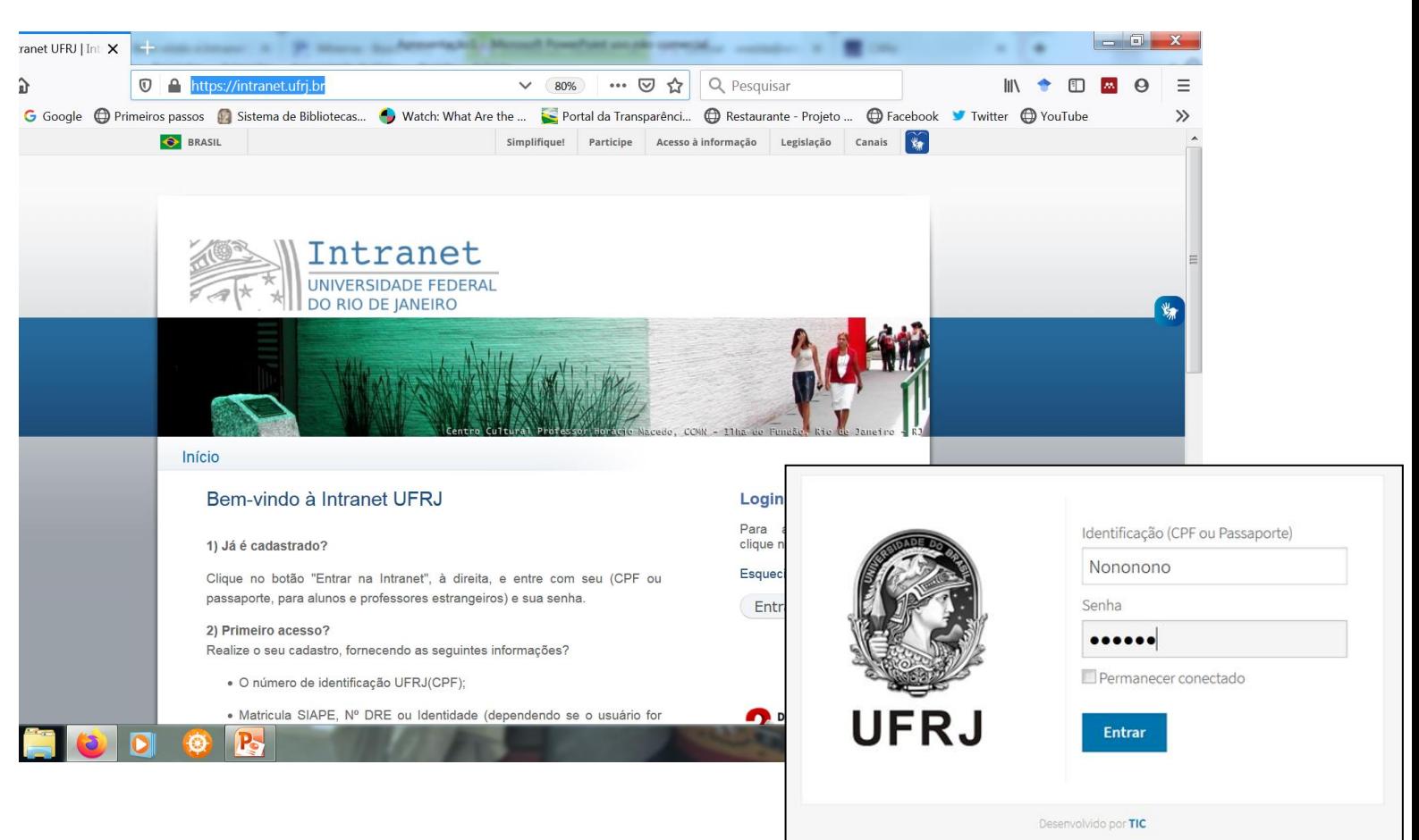

• Na janela seguinte, coloque seu *login* e senha.

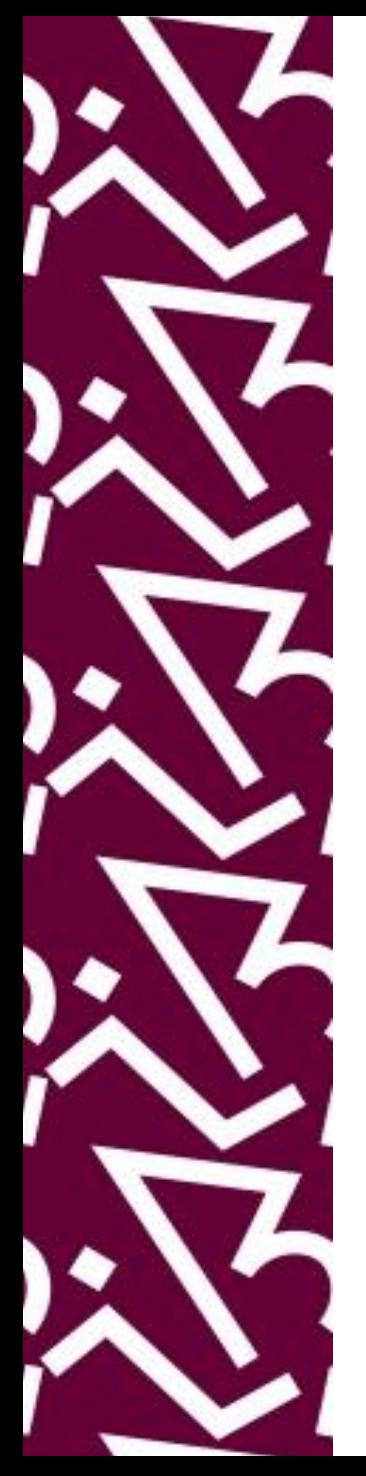

- A página da Intranet abrirá com uma janela da *EduRoam*.
- Clique nesta janela, onde você entrará **uma única vez** para fazer o seu novo cadastro de acesso remoto ao Portal CAPES, desta vez, via CAFe, com seu e-mail institucional.

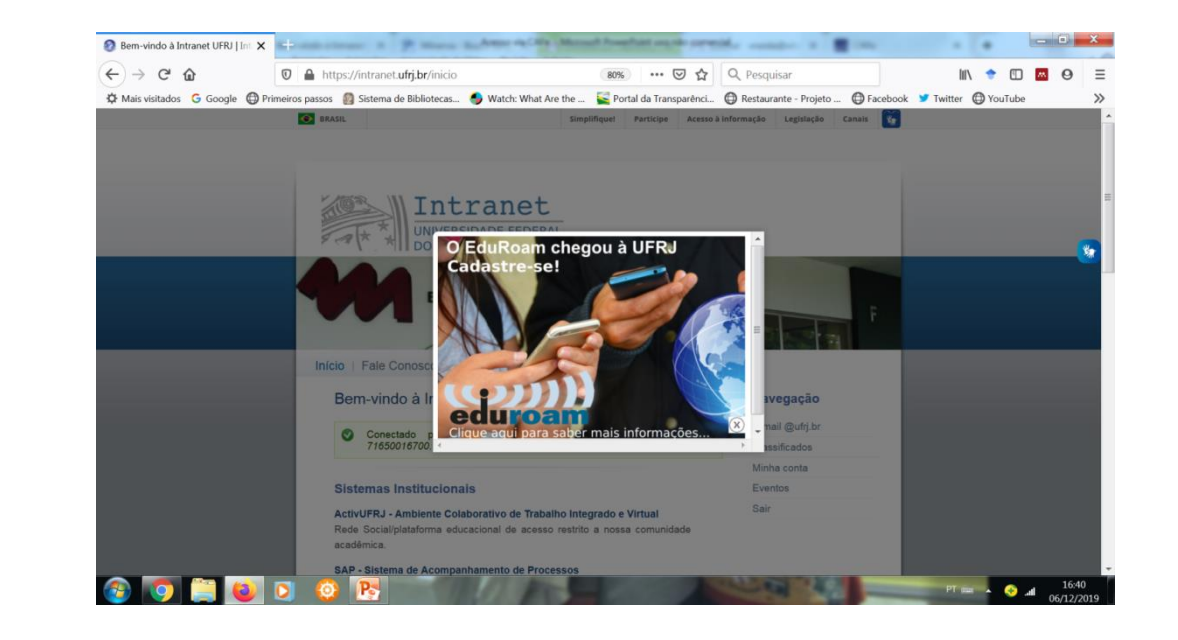

O *Education Roaming* (*EduRoam*) é um serviço de *roaming* internacional que, através do Wi-Fi do seu equipamento, permitirá se conectar à redes sem fio, de forma automática, em muitas instituições conveniadas ao redor do mundo

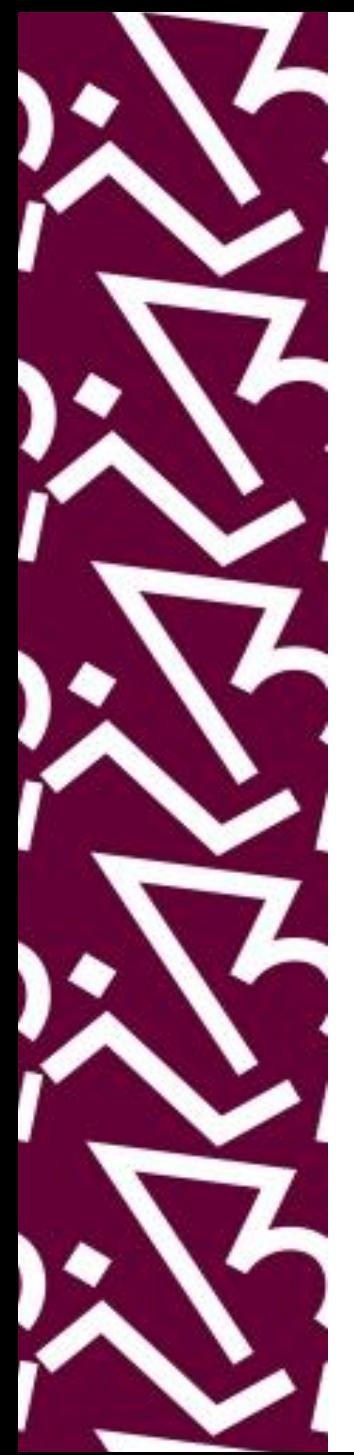

## 1. A página seguinte contém um *link* para o seu cadastro, procure o "**Clique aqui"**

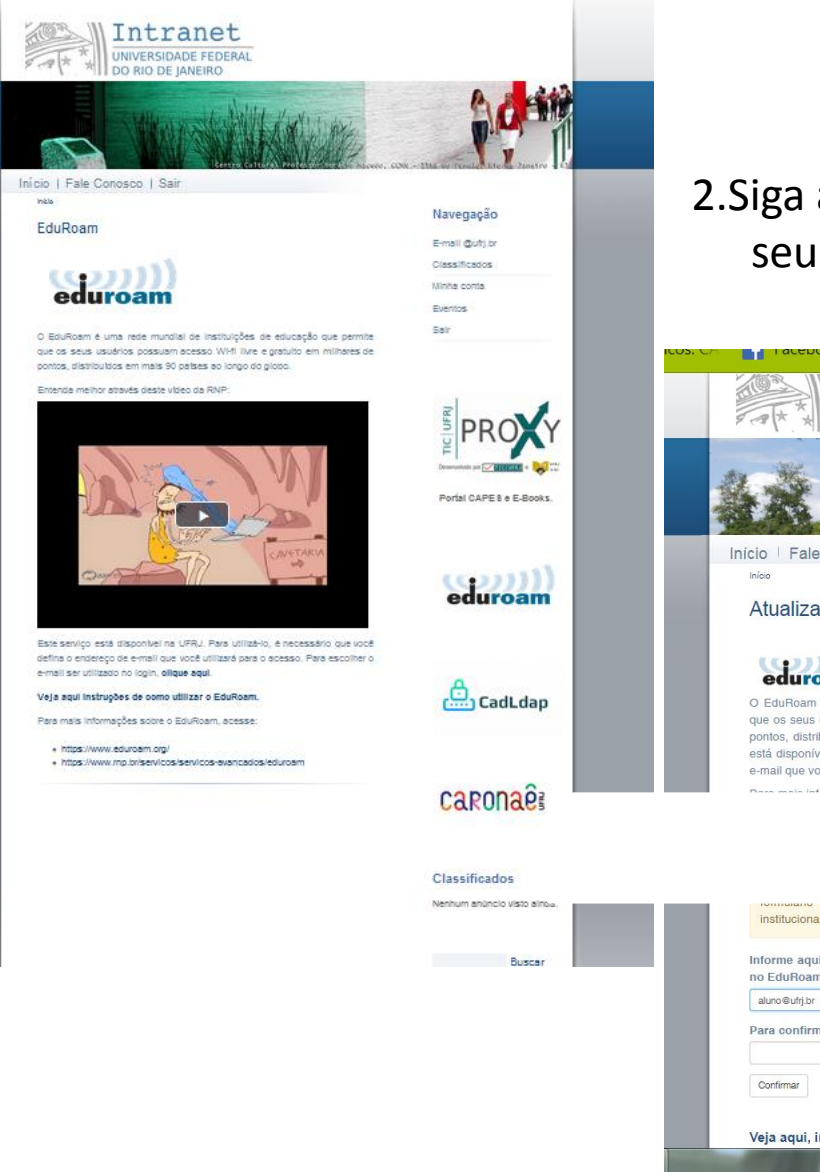

### 2.Siga as instruções de atualização do seu e-mail institucional e repita a senha da Intranet

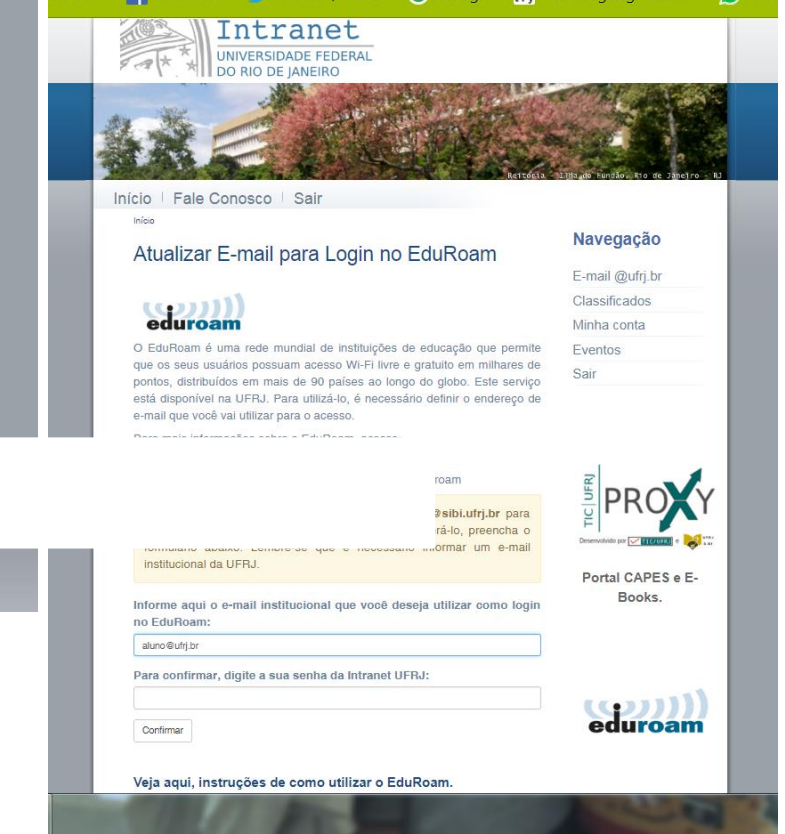

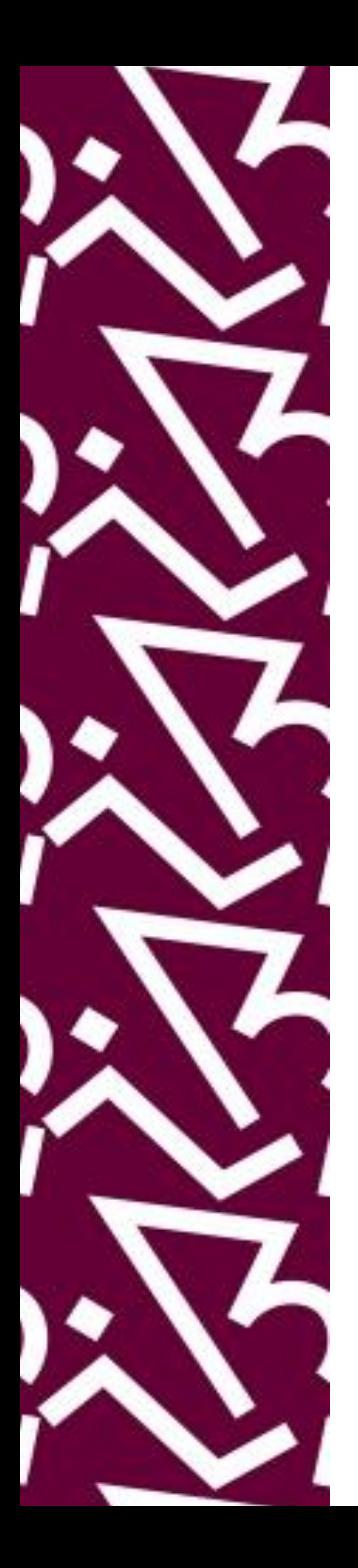

## Você já fez seu cadastro e está pronto para acessar o CAFe. Vá diretamente à página inicial do **Portal CAPES**.

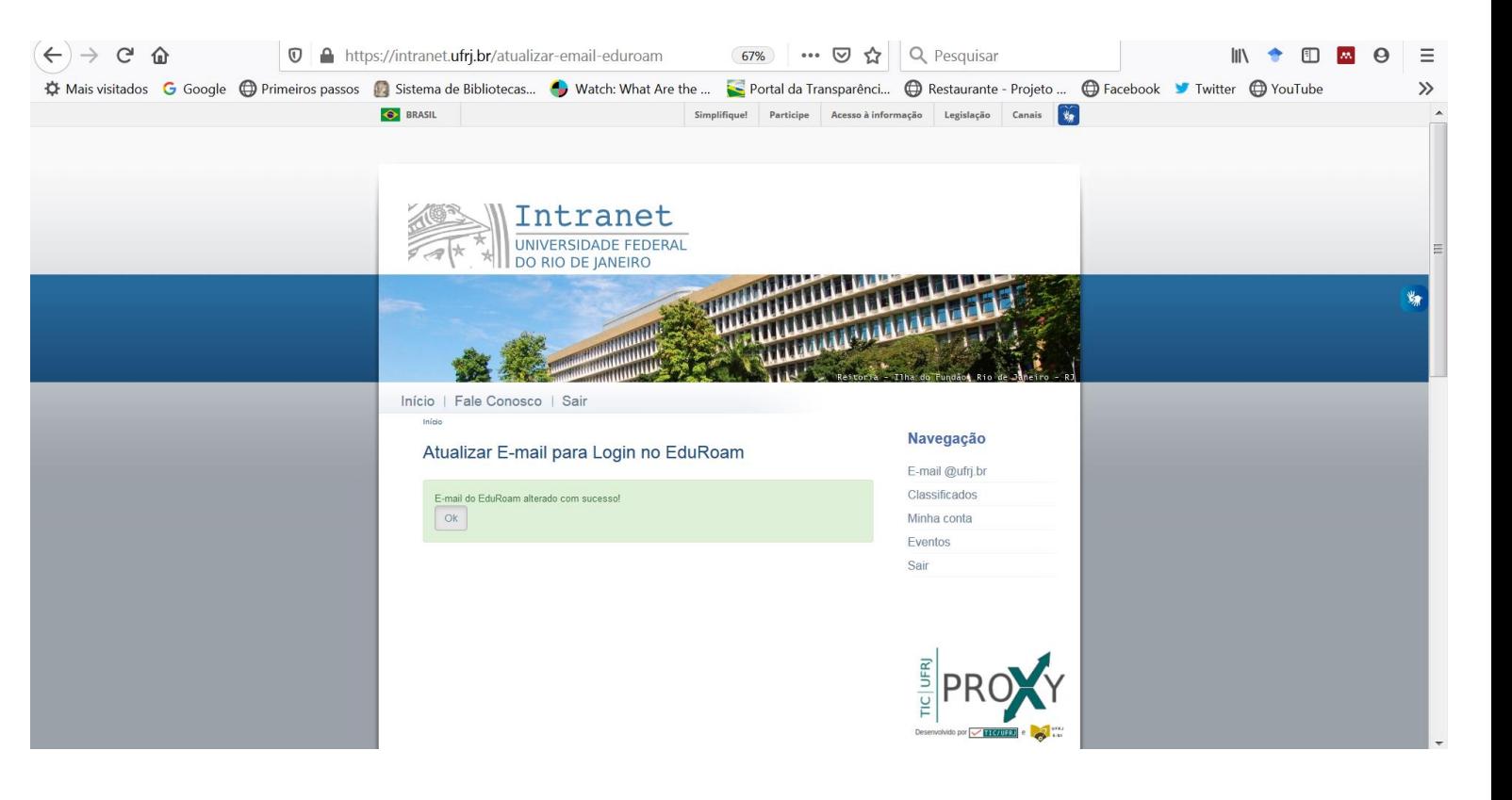

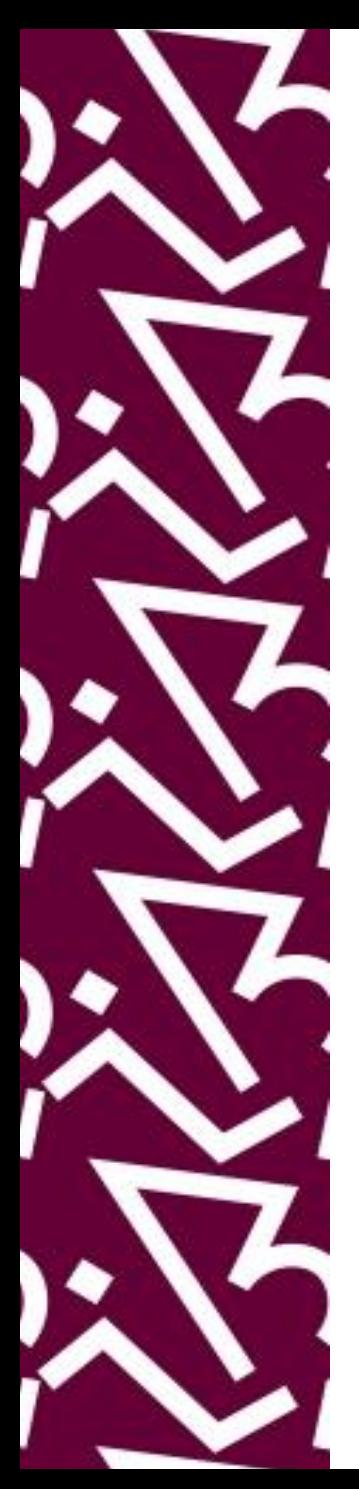

### • Na página Portal Capes, clique no "**Acesso CAFe**"

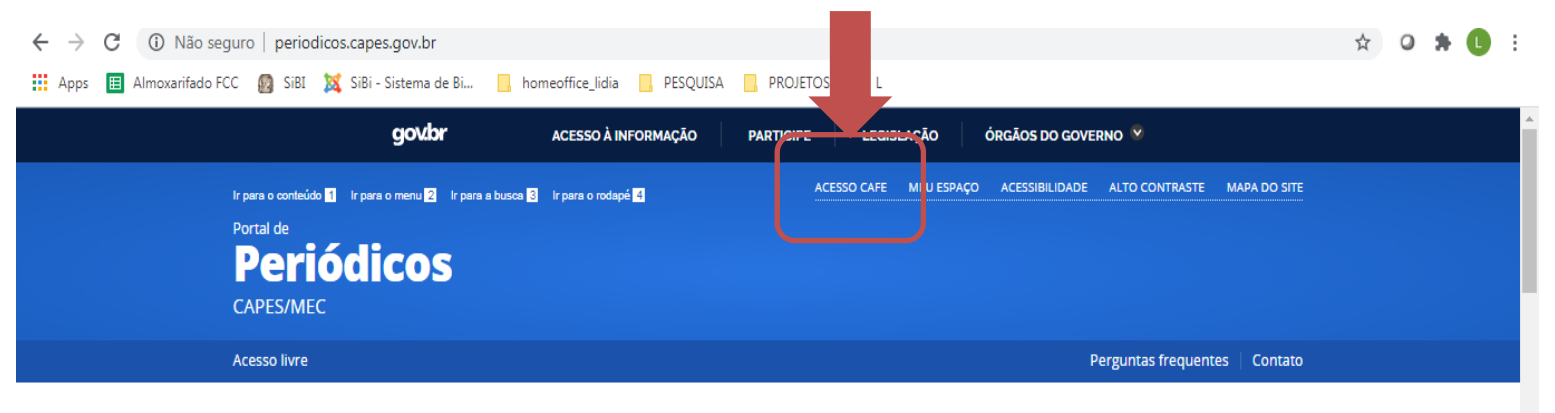

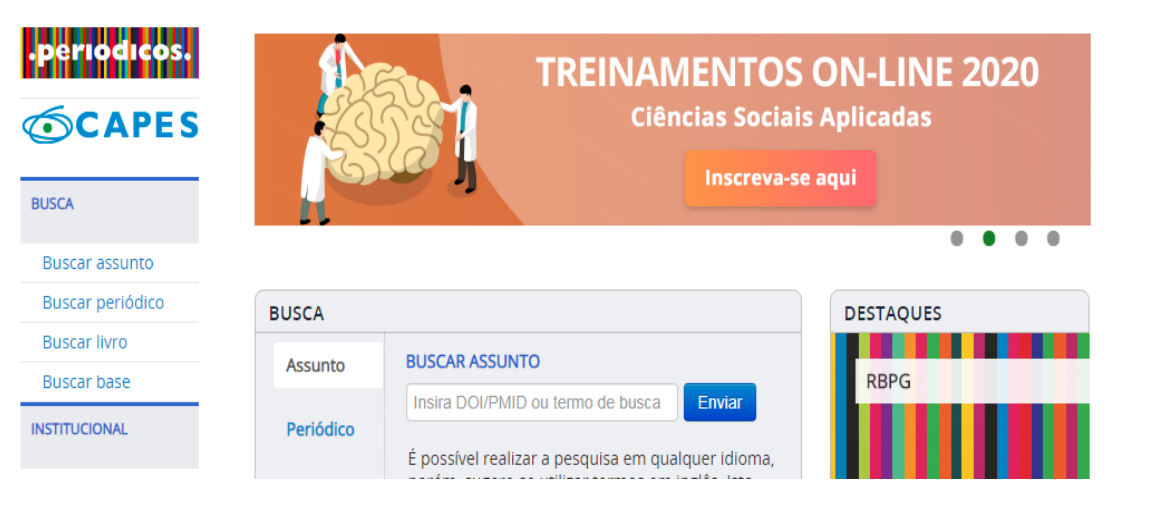

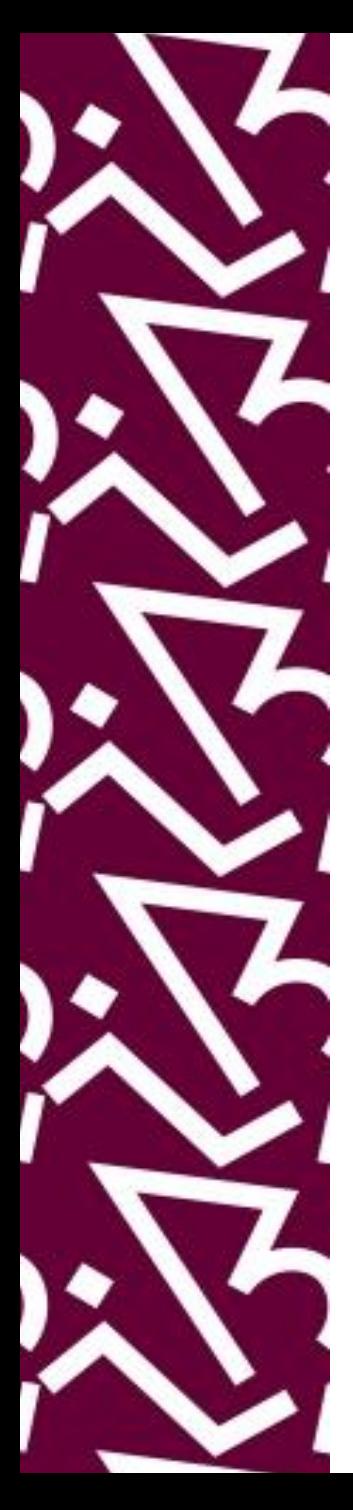

### • Insira o nome da instituição (ex.: UFRJ)

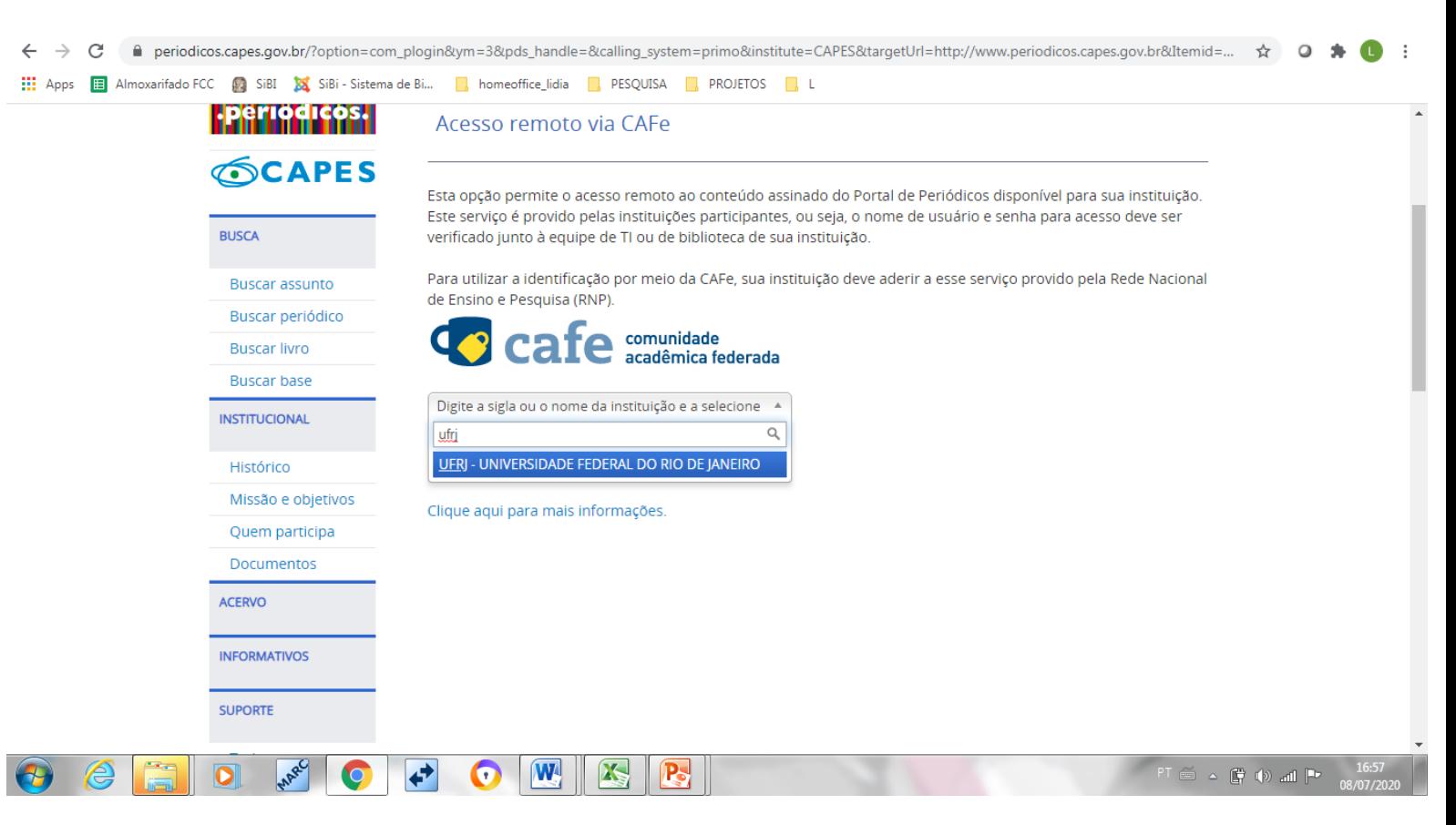

- 
- Insira seus códigos:
	- e-mail institucional cadastrado no *EduRoam*
	- Senha usada na Intranet da UFRJ
- Clique "*Login*" e a página inicial do Portal de periódicos CAPES aparecerá.

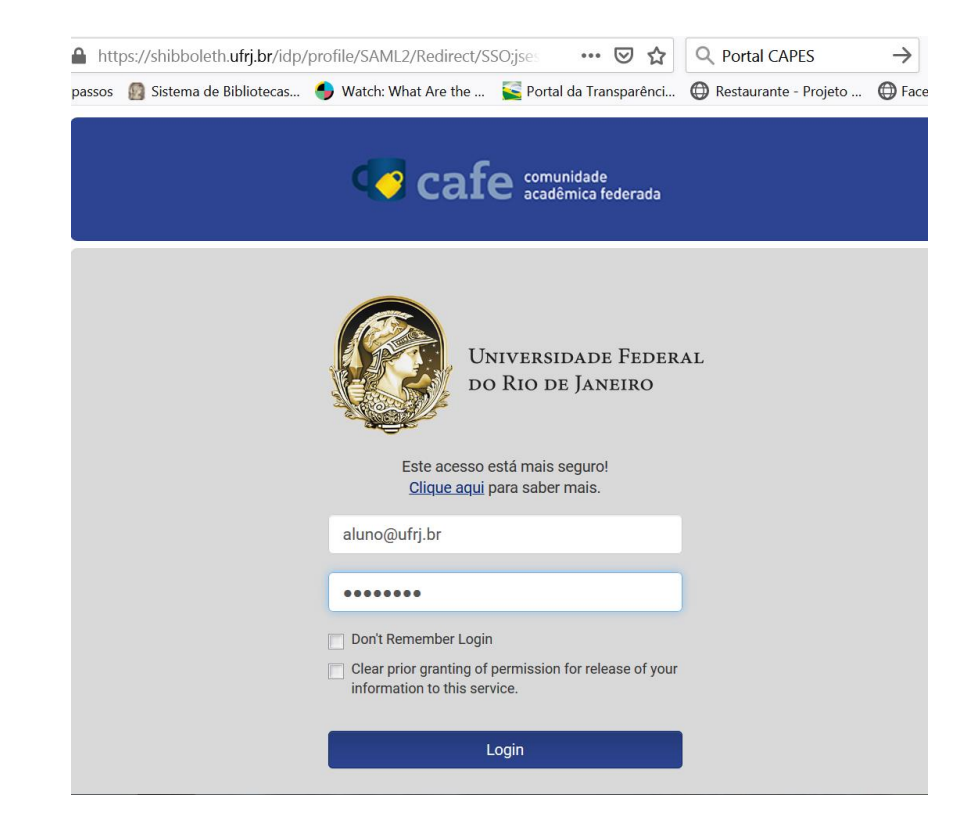

• **Nas próximas vezes, você pode ir diretamente ao Portal CAPES, colocar estes códigos em "Login" e navegar como se estivesse dentro da UFRJ.**

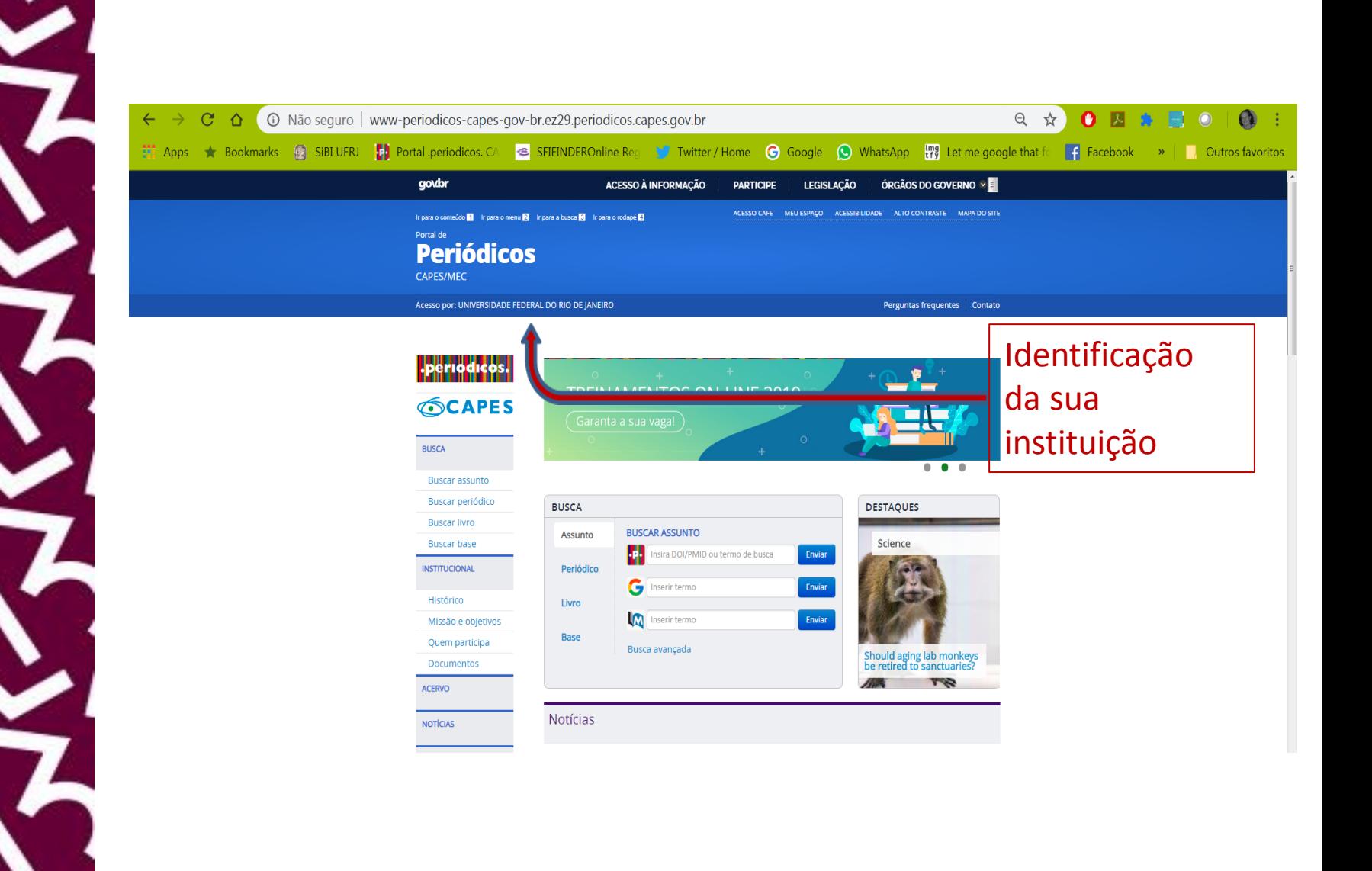

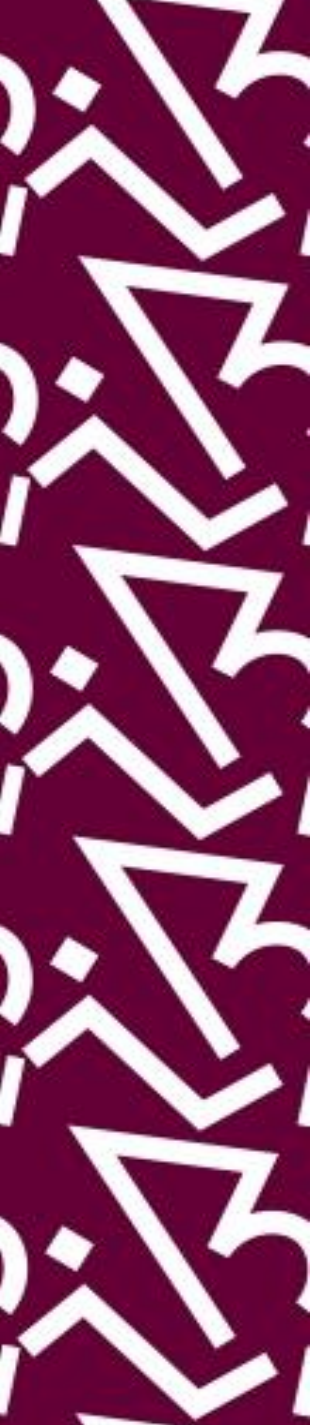

## **Acessando o Portal CAPES no seu celular**

Com a adesão ao CAFe é possível utilizar o **aplicativo** para celular do Portal CAPES

Procure no seu celular :

- *Play Store (caso seu celular use uma* [plataforma Android](https://pt.wikihow.com/Baixar-Aplicativos-no-Android)*)*  Ou
- *App Store (*[IPhone](https://support.apple.com/pt-br/HT204266)*, plataforma IOS)*:

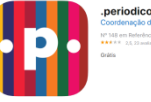

Pesquise o ícone  $\left| \cdot \right|$   $\left| \cdot \right|$  =  $\left| \cdot \right|$  usando os termos:

- Portal CAPES (caso seu celular seja *Android*) Ou
- .periódicos (caso seu celular seja um *IPhone*)
- Clique em "instalar" ou "obter"

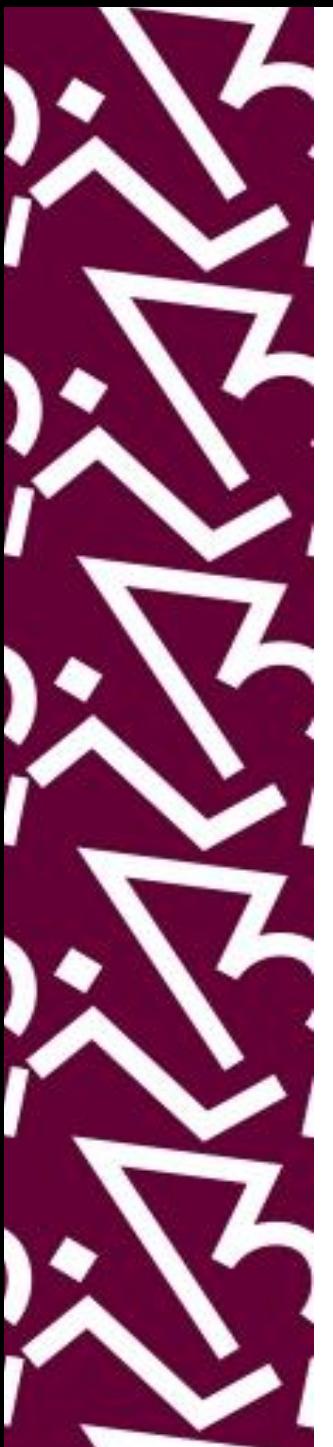

## **Instalando o aplicativo**

#### **1. Procurar app**

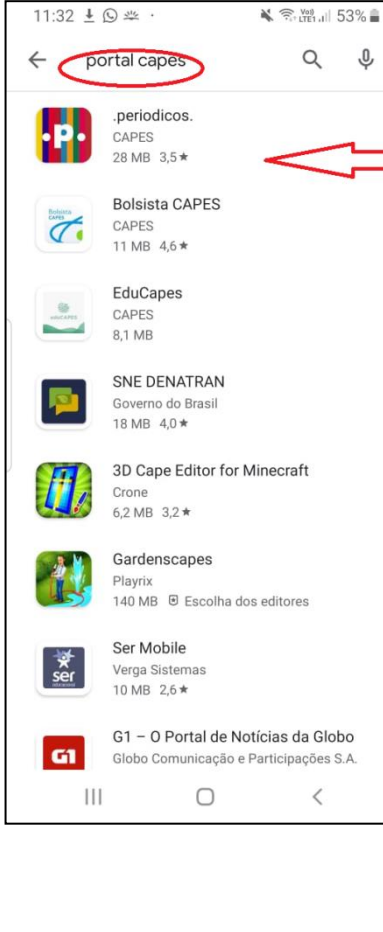

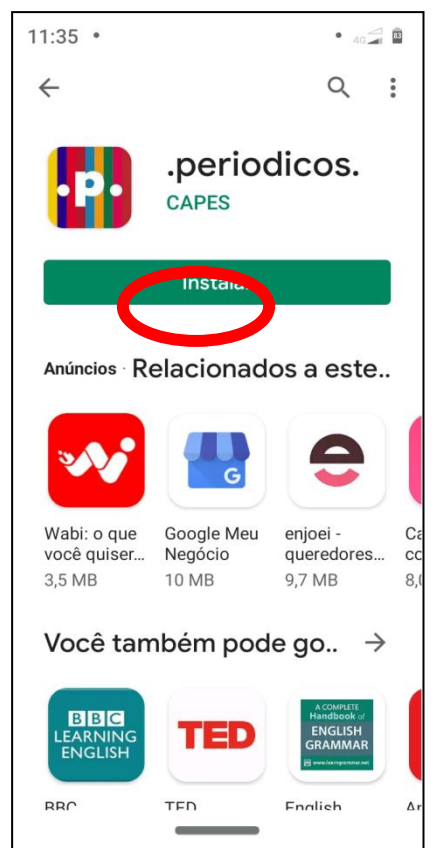

## **2. Instalar 3.Abrir**

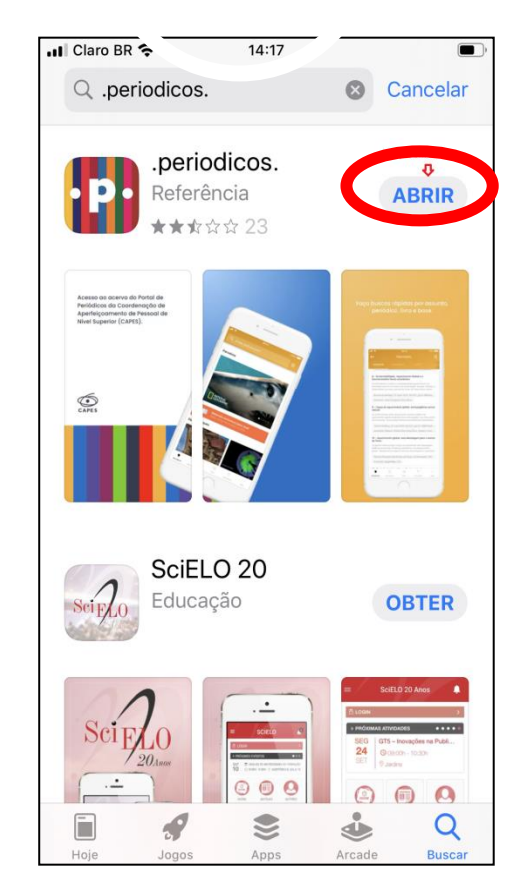

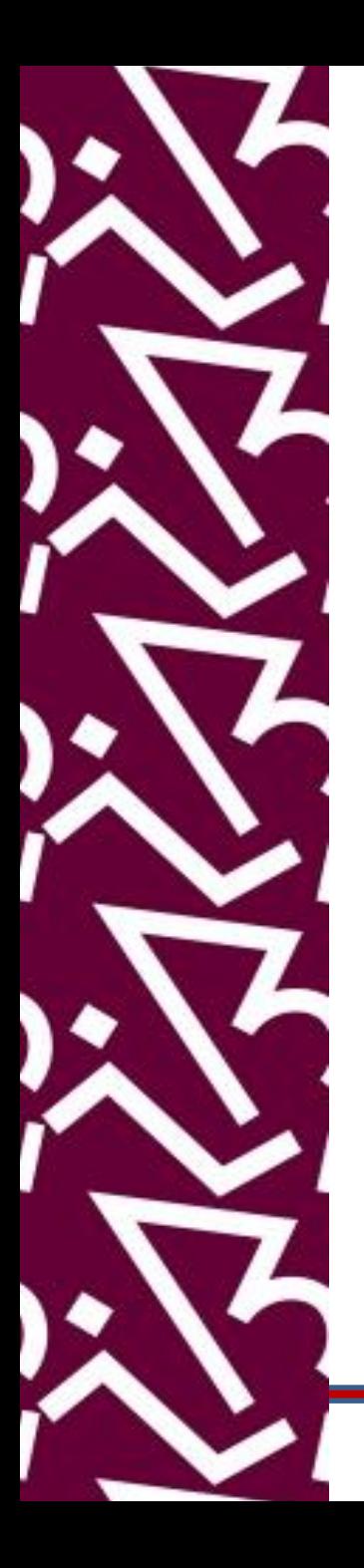

## **PESQUISANDO NO APLICATIVO PORTAL CAPES**

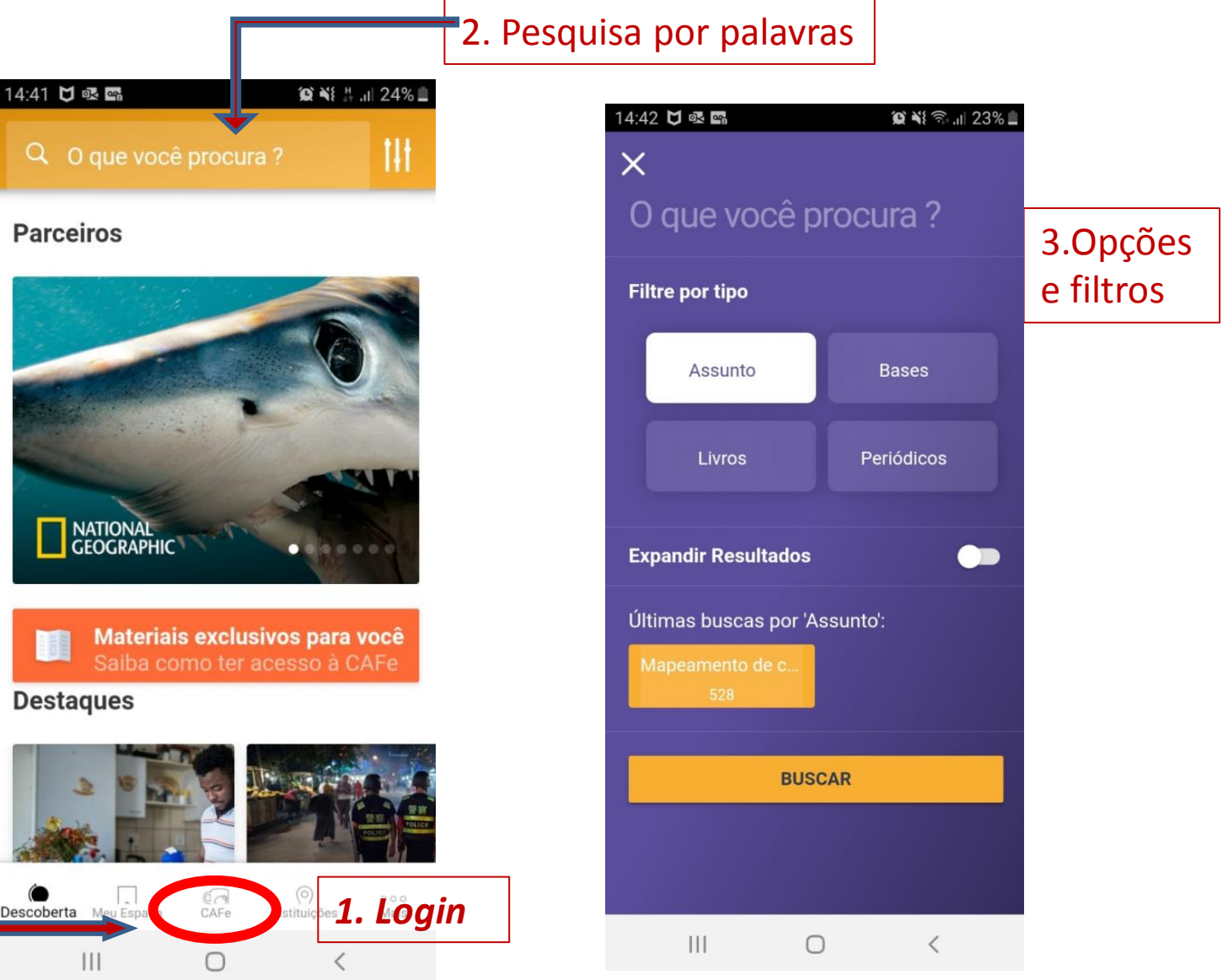

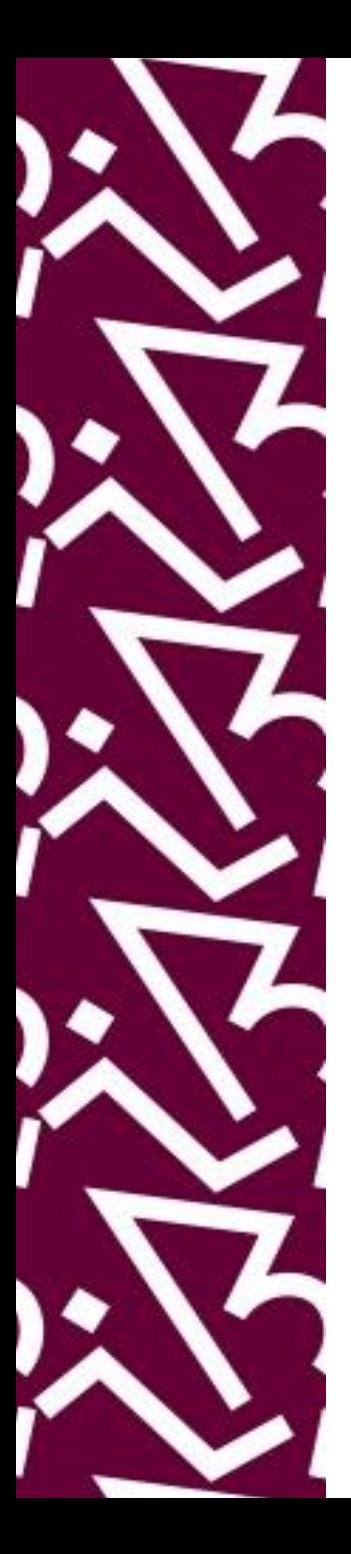

## **Refinando os resultados da sua pesquisa**

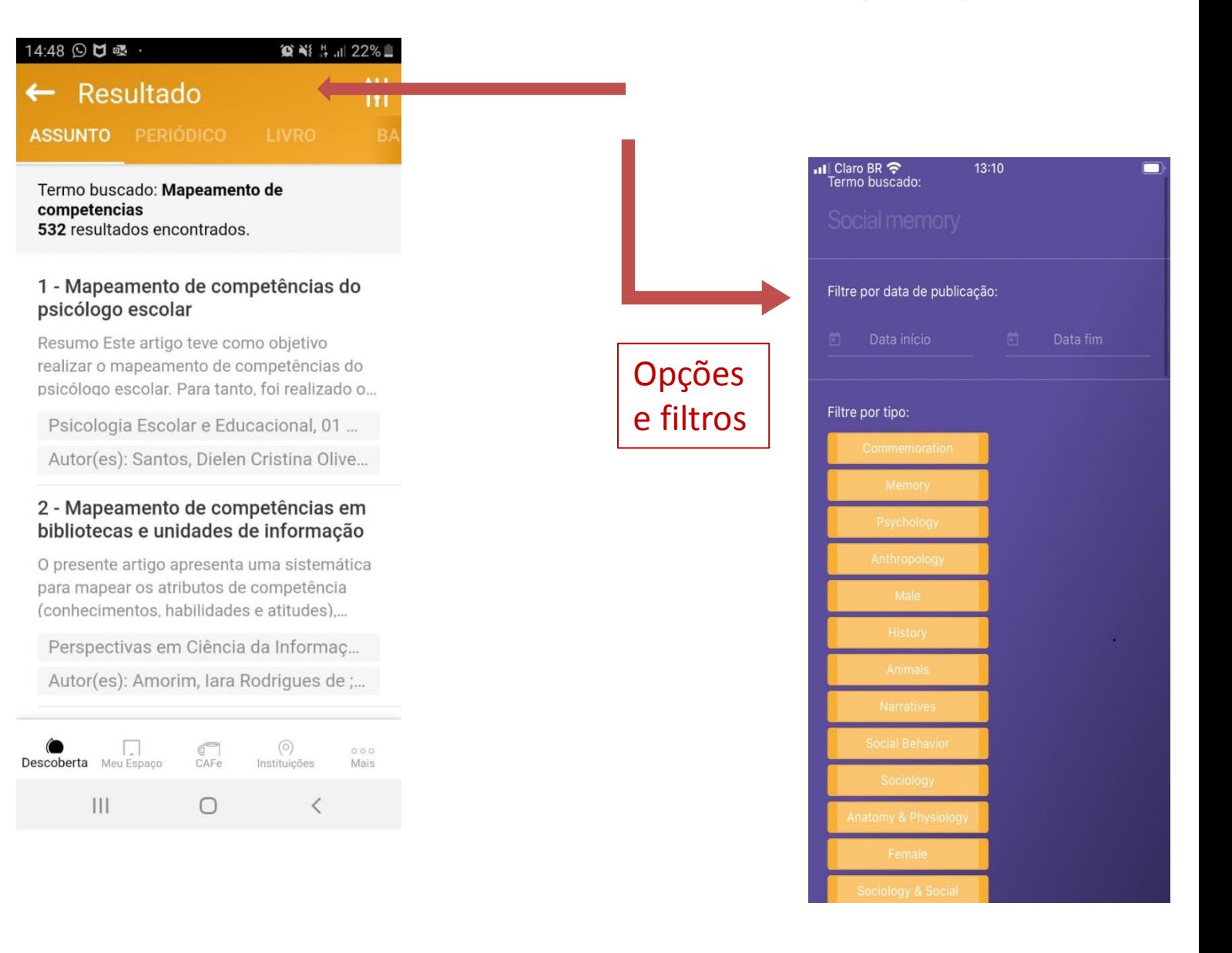

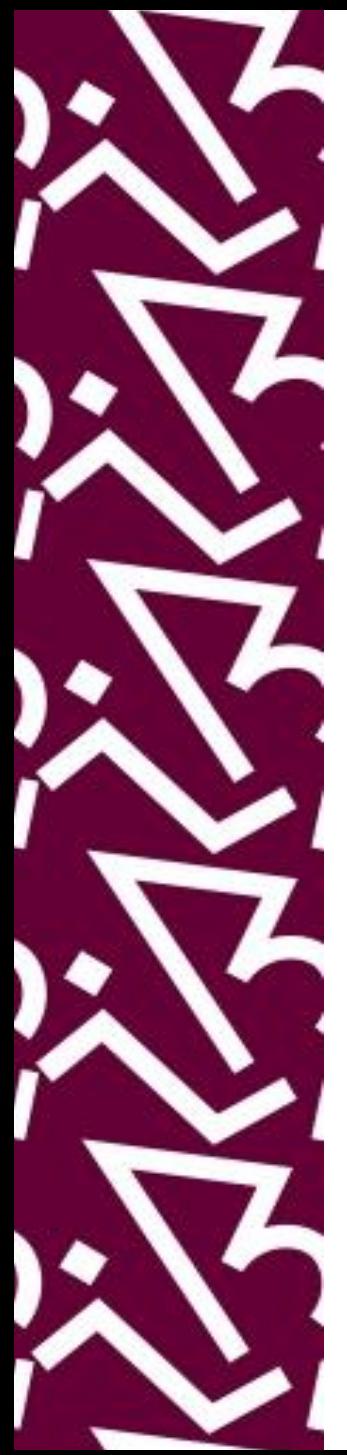

## **OUTROS SERVIÇOS RNP**

-Atlases - imagens de patologias -Geni- Global Environment For Network Innovation -Orcid – Open Researcher And Contributor Id -Scopus – base de dados referencial multidisciplinar da elsevier -ConferenciaWeb - serviço de comunicação e colaboração da RNP entre vários participantes -File Sender@rnp – modo seguro de compartilhar arquivos -Video@rnp – serviço de vídeo que pretende ser repositório de conteúdos -Vídeoaula@rnp – sistema integrado para vídeos produzidos pelas instituições clientes

-Aplicativo "periódicos" (para iphones) e "portalcapes" (para androides) – permite consulta ao portal via smartphones.

# ACESSO REMOTO VIAPROXYUFRJ

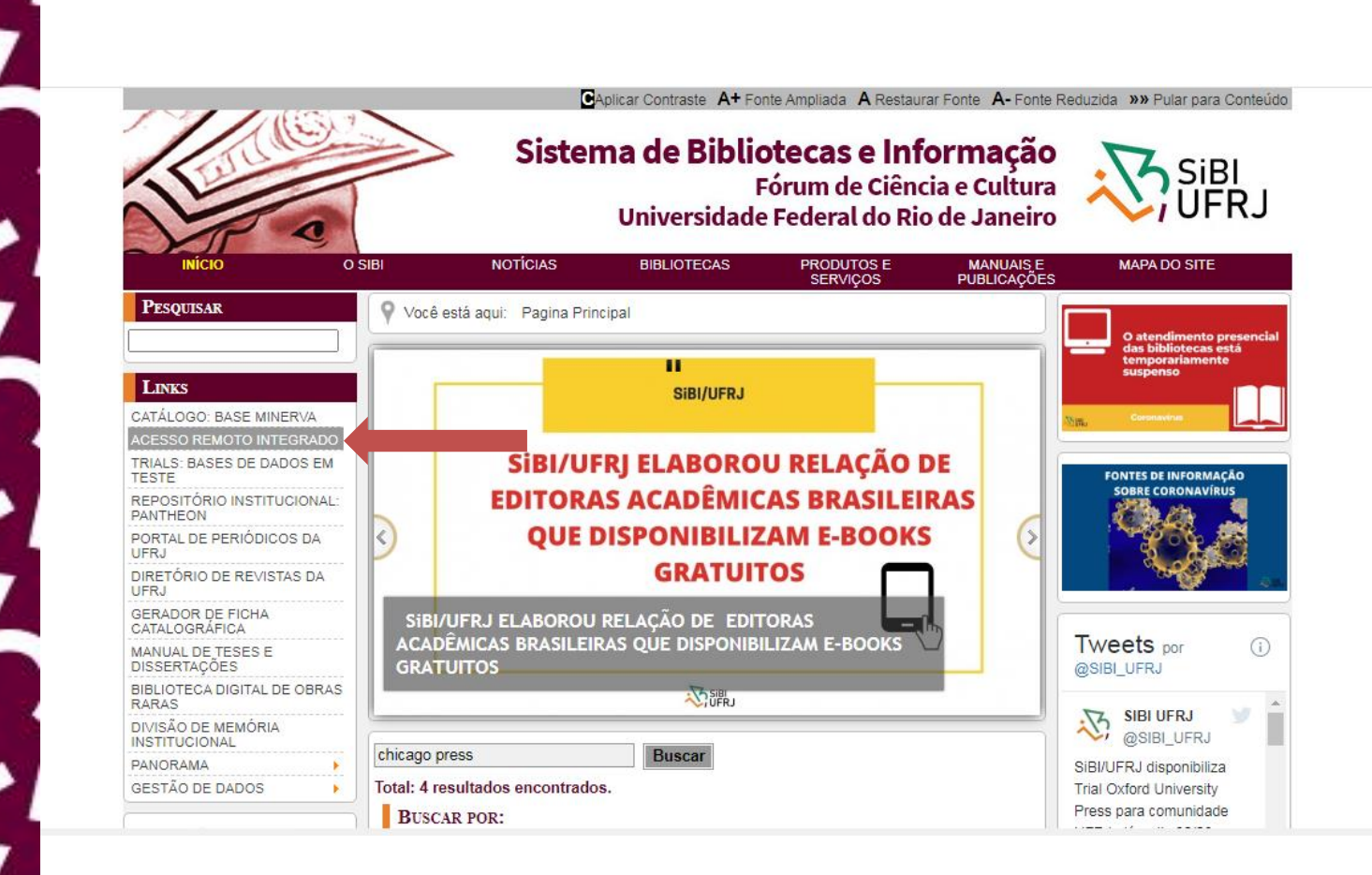

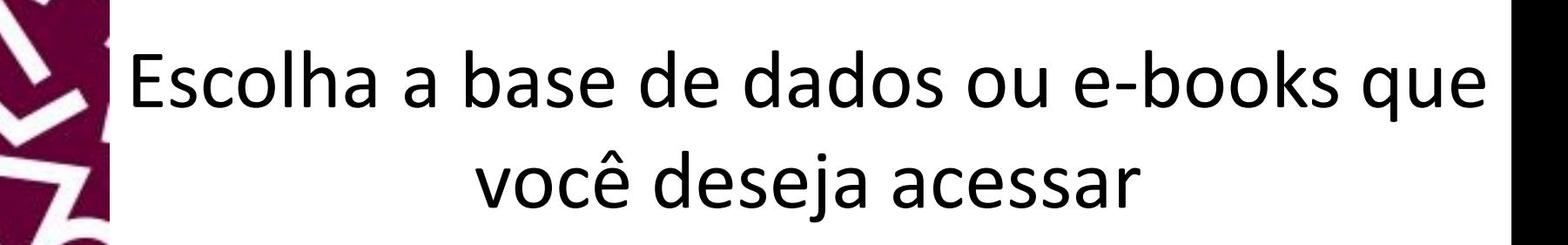

**Acesso Proxy** 

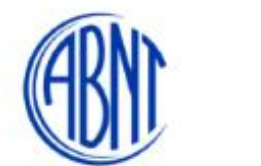

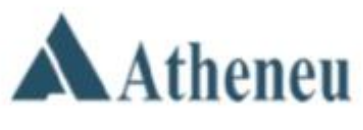

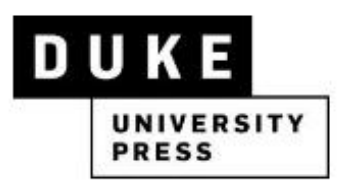

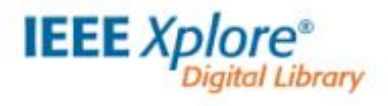

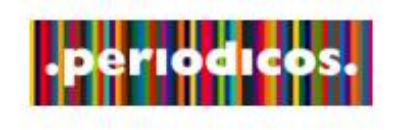

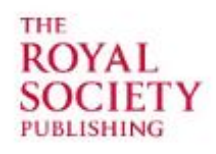

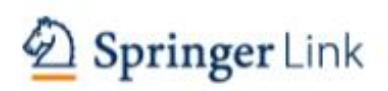

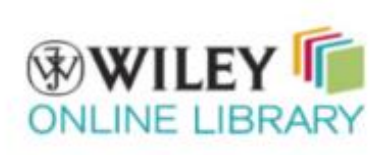

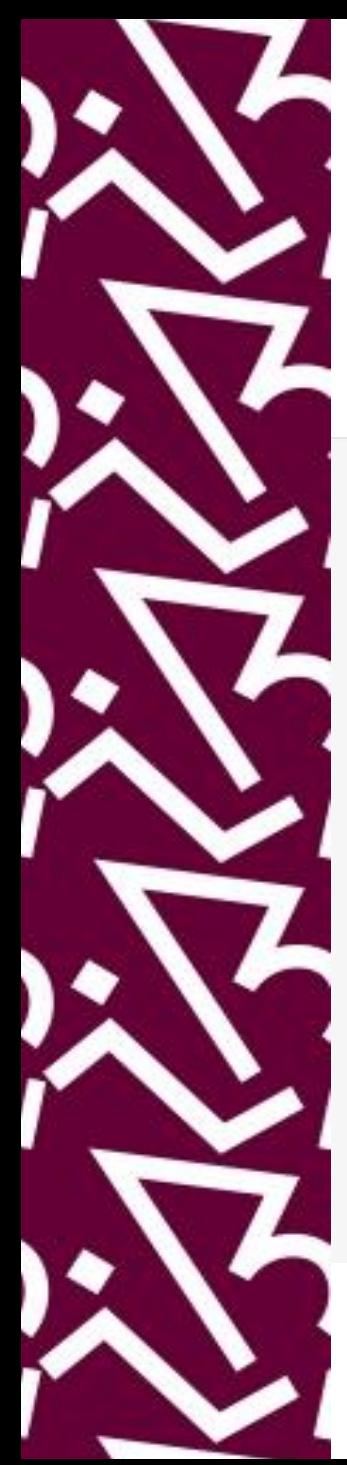

# Insira sua identificação e senha da Intranet UFRJ

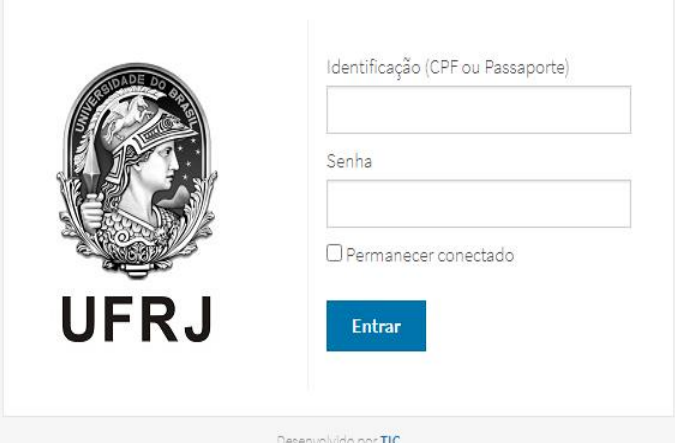

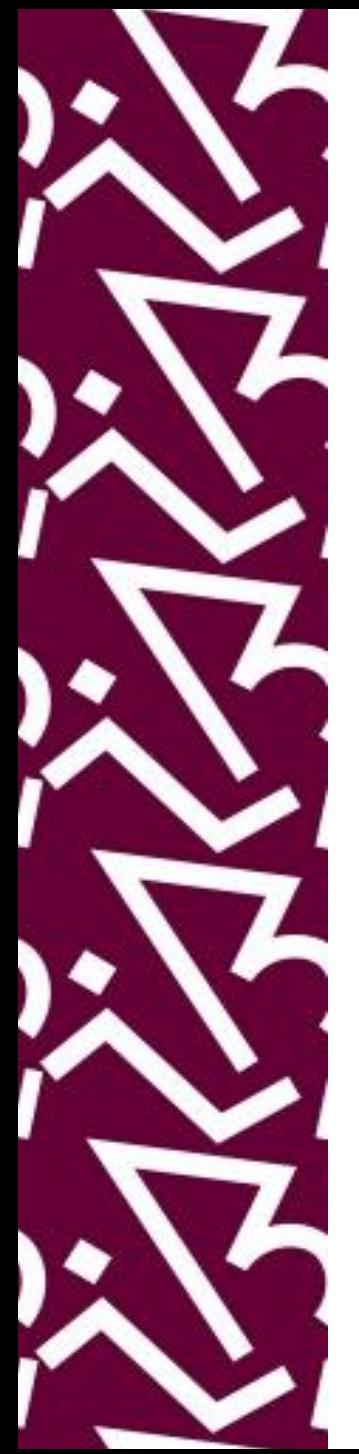

## Quando aparecer identificação da UFRJ significa que você tem acesso <

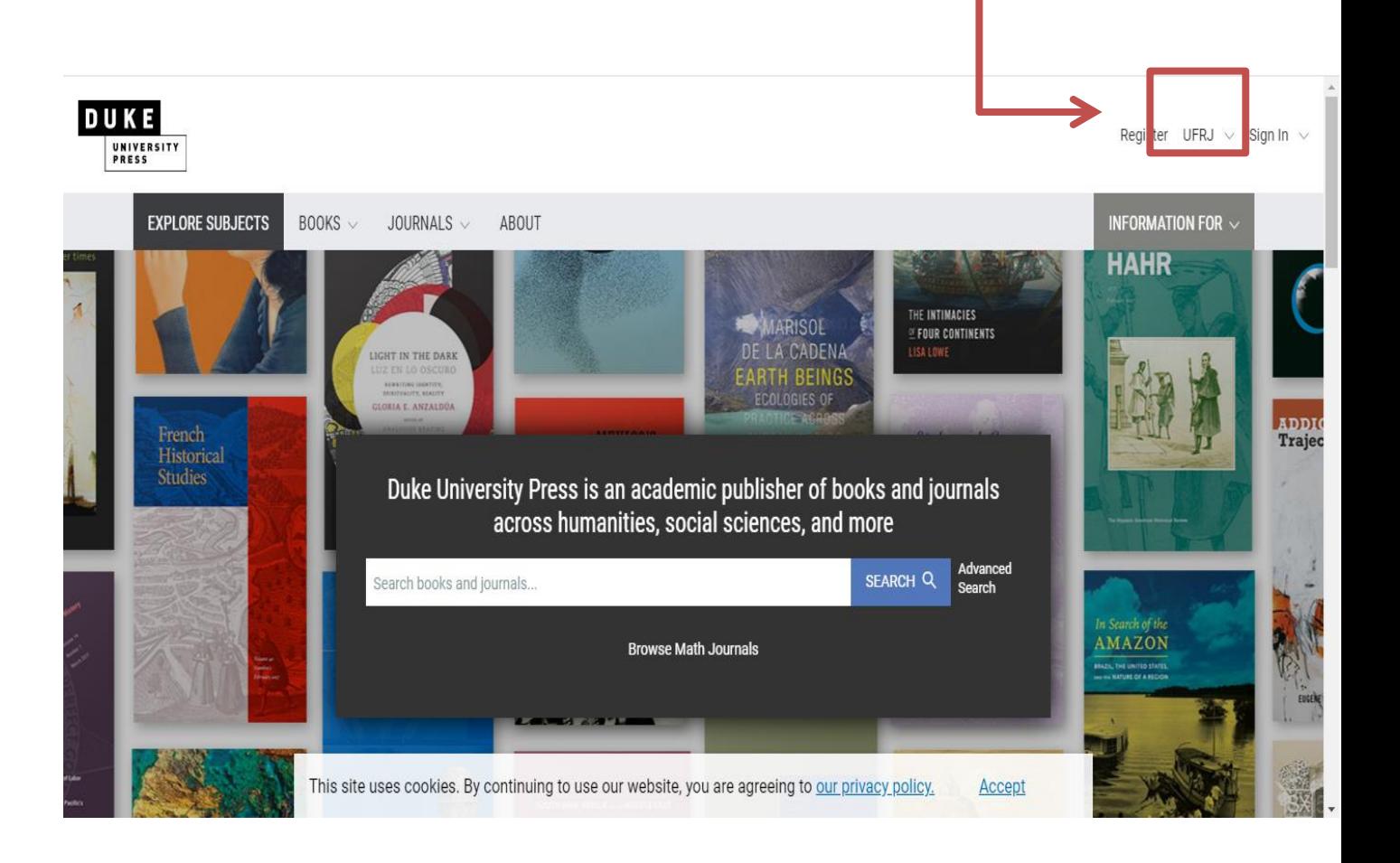

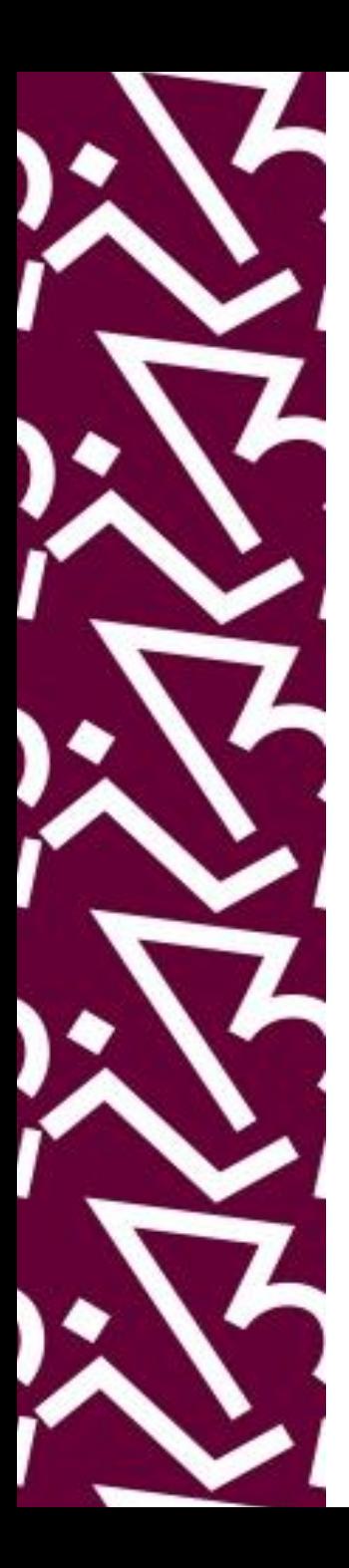

#### **Coordenação:**

Paula Maria Abrantes Cotta de Mello

#### **Divisão Centro Referencial:**

Elaine Baptista de Matos Paula (Diretora) Eneida de Oliveira Lídia da Costa Oliveira

Contatos: Telefone: 22951397 E-mail: dptbib@sibi.ufrj.br

#### **Seção de Informatização do SiBI:**

Miguel Amorim [minerva.suporte@sibi.ufrj.br](mailto:minerva.suporte@sibi.ufrj.br)

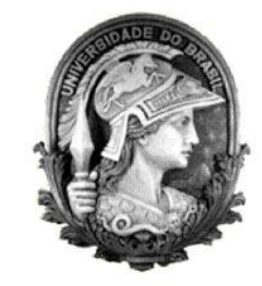

 $\overline{FÓRUM|DE}$  $\overline{\text{CIFNCIA}|E}$ CULTURA  ${\bf R}$ U F

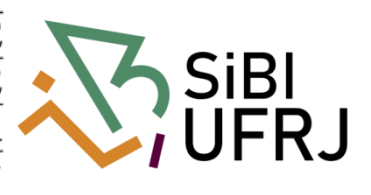